## APUNTARSE COMO VOLUNTARIO

Entrar a la zona privada en http://www.atletismoastigi.es/socios con dni y fecha de nacimiento, después en el menú carreras donde aparece todas las carreras aparecerá en las que se puede ser voluntario un botón de voluntario.

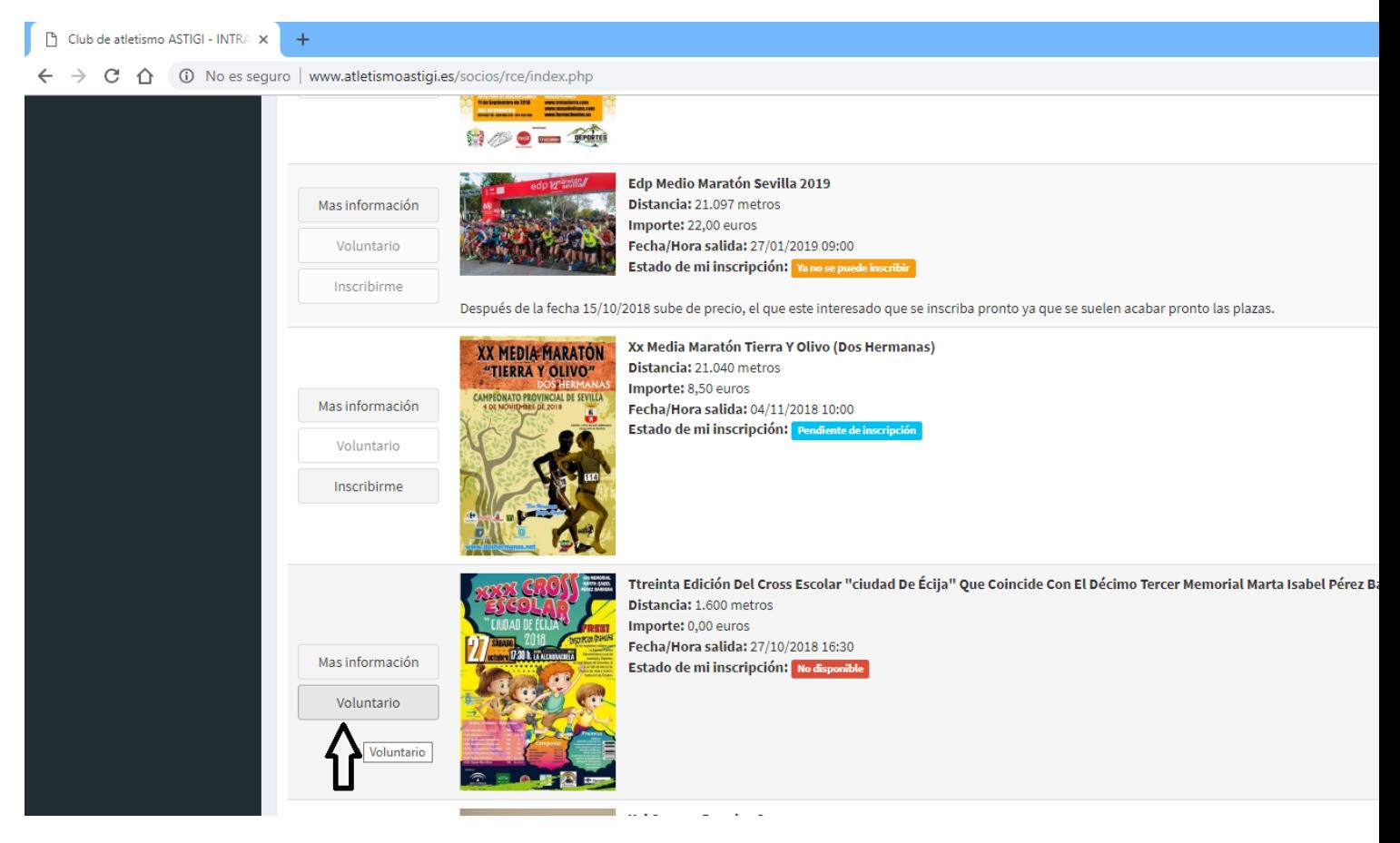

Una vez pulsado el botón en más información en el apartado voluntarios apareceremos en el listado.

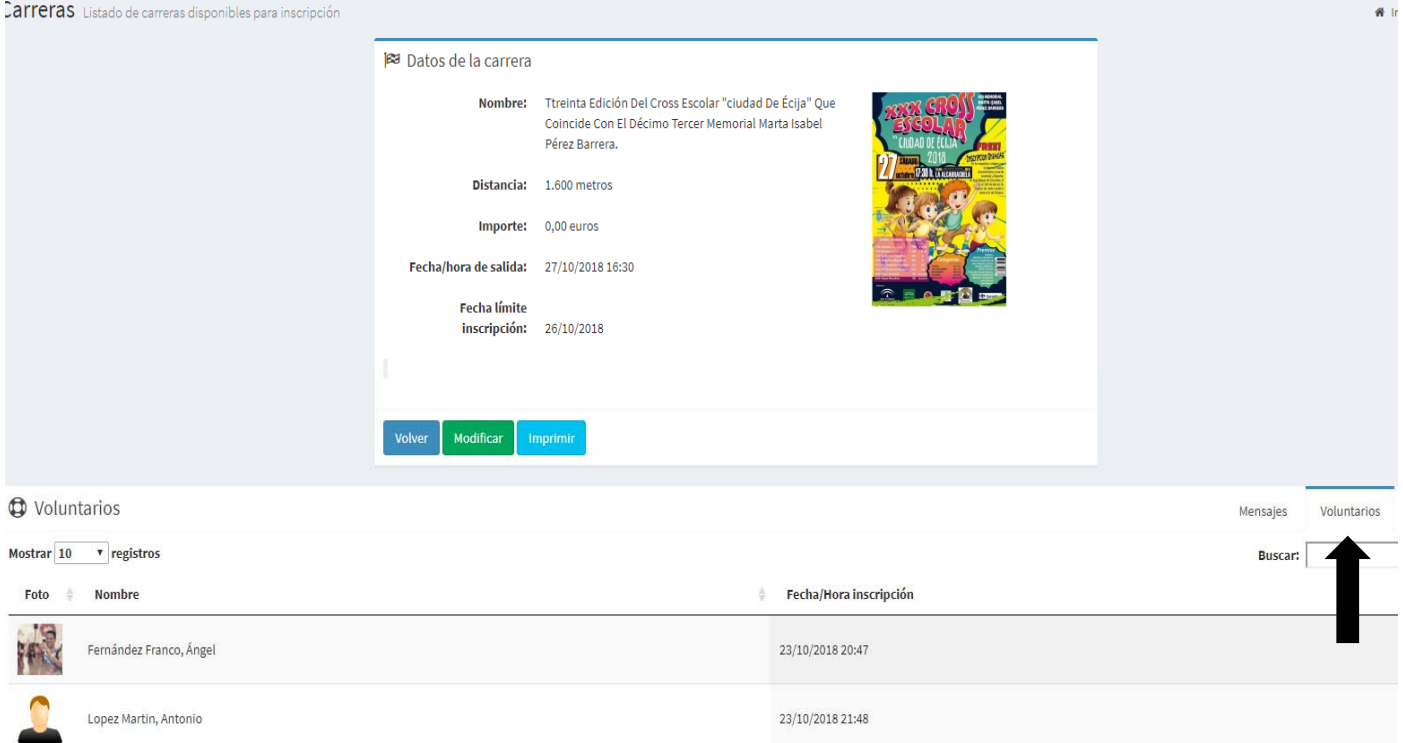